## **Customizing the Linux Desktop**

### **Video: Five Distros with Exceptional Desktop Environments**

- **YouTube → XPSTECH → Five Most Beautiful Linux Desktops**
- **[https://www.youtube.com/watch?](https://www.youtube.com/watch?v=FGXpwh8WyFM) [v=FGXpwh8WyFM](https://www.youtube.com/watch?v=FGXpwh8WyFM)**

#### **Example of Customized Ubuntu Setup Using Cinnamon Desktop Environment**

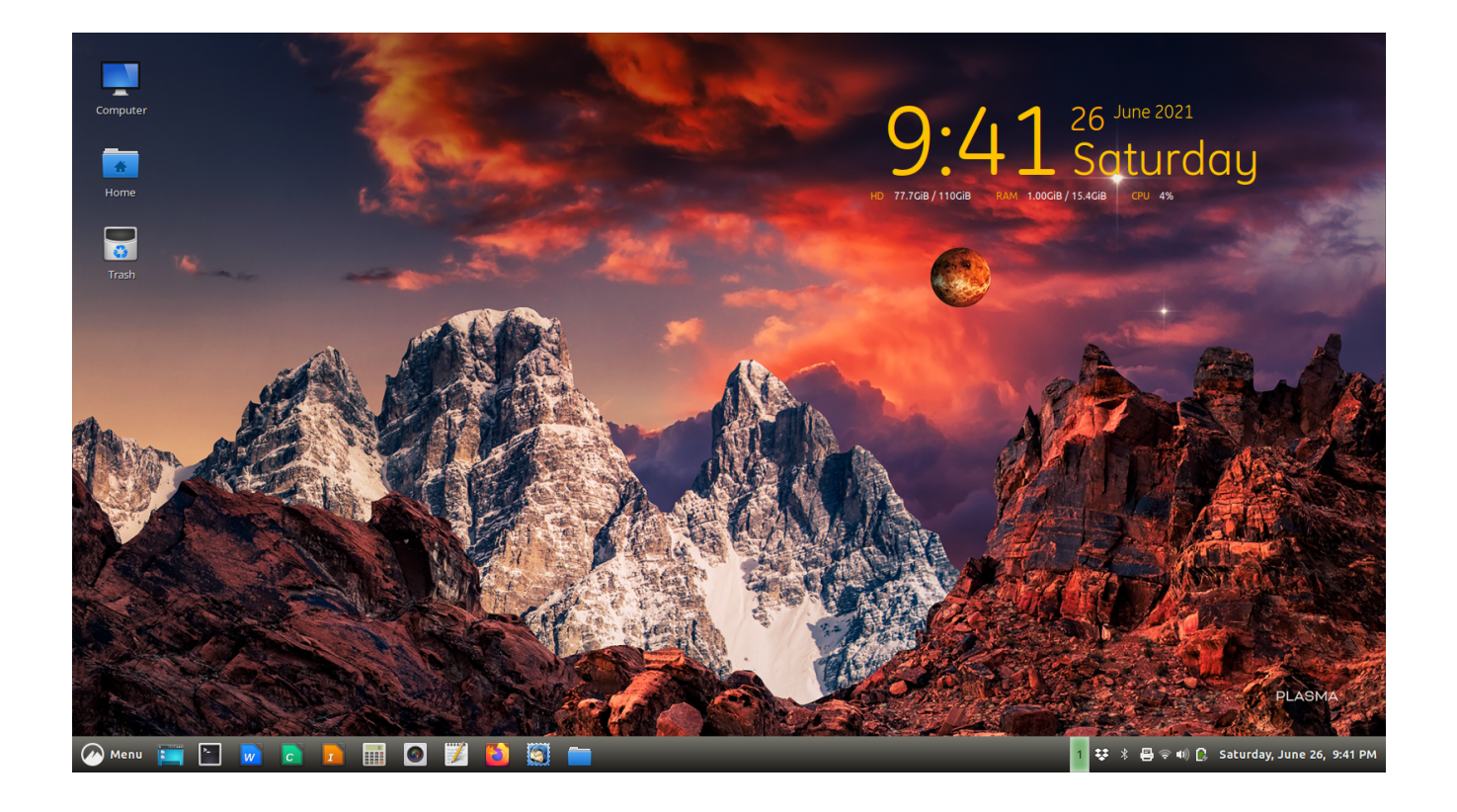

# **Elements to be Customized**

**Theme:**  Ambiance Crunchy

**Window Border & Controls**:

McOS-Cinnamon-Edition.1.0

**Icons:**

**Obsidian** 

**Modification of Panel:**

See below

**Time and Date on Destop:**

Conky Manager (see below)

**Background:**

Your choice. Be creative.

## **Gradients for Cinnamon Panel**

## **w3schools Hex Color Picker**

- Enter top light color of vertical gradient
- Select darker color 7 steps down the list

# Inserting the Gradient

## File Manager

- Click ctrl-h to display hidden files
- Select folder .themes
- Select Ambiance-Crunchy
- Click folder for Cinnamon
- Click cinnamon.css
- Find "panel"

# **Inserting the Gradient (cont.)**

## Find "panel"

- Insert first code in backgroundgradient-start
- Insert second code in backgroundgradient-end
- Change panel height to 25px (if necessary)
- Change font size to 11pt

## **Gradient Code Example – Macro View**

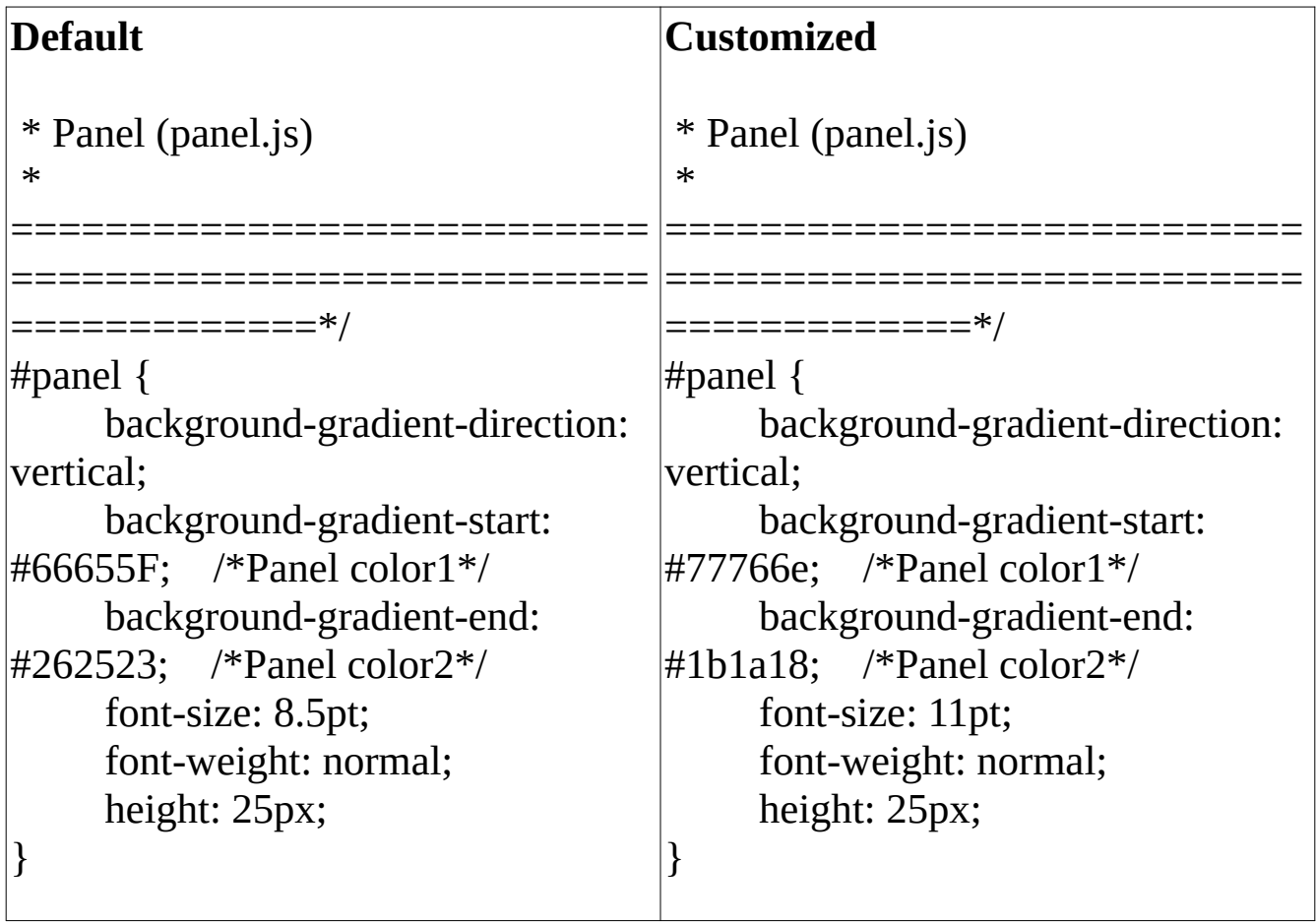

## **Gradient Code Example – Micro View**

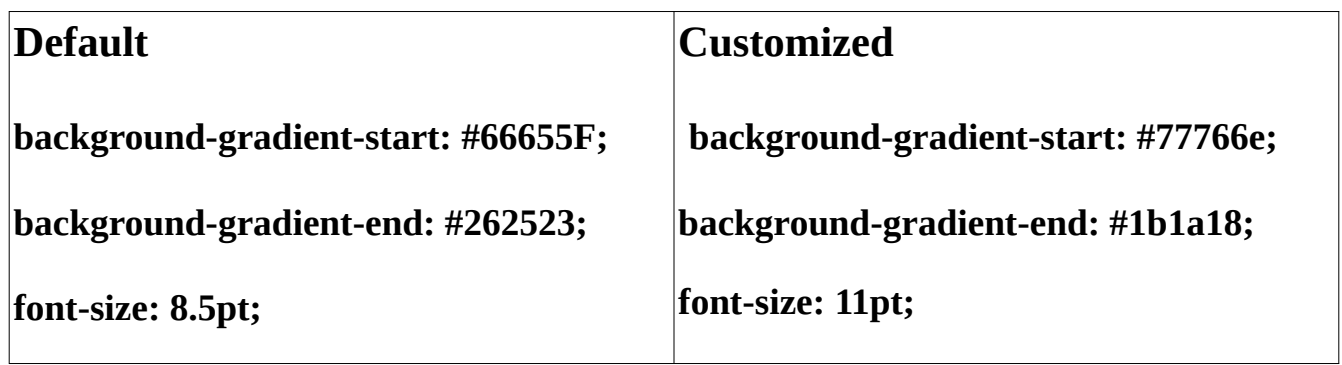

### **Conky**

#### **Code shown below will install Conky Manger. User should set to "Gotham" module.**

**Installation with Deb file:** conky-manager\_2.4~136~ubuntu16.04.1\_amd64.deb

Note: Ubuntu requires installation of "realpath": realpath\_8.26-3ubuntu4\_all.deb

#### **Installation from command line:**

wget --no-check-certificate https://github.com/teejee2008/conky-manager/releases/download/v2.4/ conky-manager-v2.4-amd64.run chmod +x conky-manager-v2.4-amd64.run sudo ./conky-manager-v2.4-amd64.run